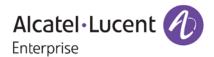

# **Release Notes**

# OmniSwitch 6350/6450

Release 6.7.2.R04

These release notes accompany release 6.7.2.R04 software for the OmniSwitch6350/6450 series of switches. The document provides important information on individual software and hardware features. Since much of the information in the release notes is not included in the hardware and software user manuals, it is important to read all sections of this document before installing new hardware or loading new software.

Note: The OmniSwitch 6250 is not supported in this release.

# **Table of Contents**

| Related Documentation                                              | 3  |
|--------------------------------------------------------------------|----|
| AOS 6.7.2.RO4 Prerequisites                                        | 4  |
| System Requirements                                                | 4  |
| Memory Requirements                                                | 4  |
| Miniboot and FPGA Requirements for Existing Hardware               | 4  |
| CodeGuardian                                                       | 6  |
| 6.7.2.R04 New Hardware Supported                                   | 7  |
| 6.7.2.R04 New Software Features and Enhancements                   | 8  |
| New Feature Descriptions                                           | 9  |
| Unsupported Software Features                                      | 12 |
| Unsupported CLI Commands                                           | 13 |
| Open Problem Reports and Feature Exceptions                        | 14 |
| Redundancy/ Hot Swap                                               | 15 |
| CMM (Primary Stack Module) and Power Redundancy Feature Exceptions | 15 |
| Stack Element Insert/Removal Exceptions                            | 15 |
| Hot Swap / Insert of 1G/10G Modules on OS6450                      | 15 |
| Technical Support                                                  | 16 |
| Appendix A: AOS 6.7.2.RO4 Upgrade Instructions                     |    |
| OmniSwitch Upgrade Overview                                        | 17 |
| Prerequisites                                                      | 17 |
| OmniSwitch Upgrade Requirements                                    | 17 |
| Upgrading to AOS Release 6.7.2.R04                                 | 18 |
| Summary of Upgrade Steps                                           | 18 |
| Verifying the Upgrade                                              |    |
| Remove the CPLD and Uboot/Miniboot Upgrade Files                   |    |
| Appendix B: AOS 6.7.2.RO4 Downgrade Instructions                   | 24 |
| OmniSwitch Downgrade Overview                                      | 24 |
| Prerequisites                                                      | 24 |
| OmniSwitch Downgrade Requirements                                  | 24 |
| Summary of Downgrade Steps                                         |    |
| Verifying the Downgrade                                            |    |
| Appendix C: Fixed Problem Reports                                  | 26 |

### **Related Documentation**

The release notes should be used in conjunction with the associated manuals as listed below.

User manuals can be downloaded at: <a href="https://businessportal2.alcatel-lucent.com">https://businessportal2.alcatel-lucent.com</a>

#### OmniSwitch 6450 Hardware Users Guide

Complete technical specifications and procedures for all OmniSwitch 6450 Series chassis, power supplies, and fans.

#### OmniSwitch 6350 Hardware Users Guide

Complete technical specifications and procedures for all OmniSwitch 6350 Series chassis, power supplies, and fans.

#### OmniSwitch AOS Release 6 CLI Reference Guide

Complete reference to all CLI commands supported on the OmniSwitch. Includes syntax definitions, default values, examples, usage guidelines, and CLI-to-MIB variable mappings.

#### OmniSwitch AOS Release 6 Network Configuration Guide

Includes network configuration procedures and descriptive information on all the major software features and protocols included in the base software package. Chapters cover Layer 2 information (Ethernet and VLAN configuration), Layer 3 information (routing protocols), security options (Authenticated Switch Access (ASA)), Quality of Service (QoS), link aggregation.

#### OmniSwitch AOS Release 6 Switch Management Guide

Includes procedures for readying an individual switch for integration into a network. Topics include the software directory architecture, software rollback protections, authenticated switch access, managing switch files, system configuration, using SNMP, and using web management software (WebView).

#### OmniSwitch AOS Release 6 Transceivers Guide

Includes transceiver specifications and product compatibility information.

### Technical Tips, Field Notices, Upgrade Instructions

Contracted customers can visit our customer service website at: https://businessportal2.alcatel-lucent.com

# AOS6.7.2.RO4 Prerequisites

N/A

## **System Requirements**

## **Memory Requirements**

The following are the requirements for the OmniSwitch6350/6450 Series Release 6.7.2.R04:

- OmniSwitch 6350/6450 Series requires 256 MB of SDRAM and 128MB of flash memory. This is the standard configuration shipped.
- Configuration files and the compressed software images—including web management software (WebView) images—are stored in the flash memory. Use the show hardware info command to determine your SDRAM and flash memory.

## Miniboot and FPGA Requirements for Existing Hardware

The software versions listed below are the minimum required version for existing models, except where otherwise noted. Switches running the minimum versions, as listed below; do not require any miniboot or CPLD upgrade.

Switches not running the minimum version required should be upgraded to the latest Uboot/Miniboot or CPLD that is available with the 6.7.2.R04 AOS software available from Service & Support.

OmniSwitch 6450-10(L)/P10(L)

| Release           | Uboot/Miniboot | CPLD |
|-------------------|----------------|------|
| 6.7.2.191.R04(GA) | 6.6.3.259.R01  | 6    |

#### OmniSwitch 6450-24/P24/48/P48

| Release           | Uboot/Miniboot | CPLD |
|-------------------|----------------|------|
| 6.7.2.191.R04(GA) | 6.6.3.259.R01  | 11   |

#### OmniSwitch 6450-U24

| Release           | Uboot/Miniboot | CPLD |
|-------------------|----------------|------|
| 6.7.2.191.R04(GA) | 6.6.3.259.R01  | 6    |

#### OmniSwitch 6450-24L/P24L/48L/P48L

| Release           | Uboot/Miniboot | CPLD |
|-------------------|----------------|------|
| 6.7.2.191.R04(GA) | 6.6.4.54.R01   | 11   |

## OmniSwitch 6450-P10S/U24S

| Release           | Uboot/Miniboot | CPLD                 |
|-------------------|----------------|----------------------|
| 6.7.2.191.R04(GA) | 6.6.5.41.R02   | P10S - 4<br>U24S - 7 |

#### OmniSwitch 6450-M/X Models

| Release           | Uboot/Miniboot | CPLD                                                      |
|-------------------|----------------|-----------------------------------------------------------|
| 6.7.2.191.R04(GA) | 6.7.1.54.R02   | 10M - 6<br>24X/24XM/P24X/48X/P48X - 11<br>U24SXM/U24X - 7 |

#### OmniSwitch 6350-24/P24/48/P48

| Release           | Uboot/Miniboot             | CPLD          |
|-------------------|----------------------------|---------------|
| 6.7.2.191.R04(GA) | 6.7.1.69.R01/6.7.1.103.R01 | 12 (minimum)  |
|                   | 6.7.1.30.R04 (optional)    | 16 (optional) |

| Release                                                                                          | Uboot/Miniboot | CPLD |  |
|--------------------------------------------------------------------------------------------------|----------------|------|--|
| Note: The optional uboot/miniboot and CPLD is only needed for stacking support. Standalone units |                |      |  |
|                                                                                                  |                |      |  |

can remain at the previous versions.

### OmniSwitch 6350-10/P10

| Release           | Uboot/Miniboot | CPLD |
|-------------------|----------------|------|
| 6.7.2.191.R04(GA) | 6.7.1.30.R04   | 4    |

**Note:** Refer to the <u>Upgrade Instructions</u> section for upgrade instructions and additional information on Uboot/Miniboot and CPLD requirements.

### CodeGuardian

Alcatel-Lucent Enterprise and LGS Innovations have combined to provide the first network equipment to be hardened by an independent group. CodeGuardian promotes security and assurance at the network device level using independent verification and validation of source code, software diversification to prevent exploitation and secure delivery of software to customers.

CodeGuardian employs multiple techniques to identify vulnerabilities such as software architecture reviews, source code analysis (using both manual techniques and automated tools), vulnerability scanning tools and techniques, as well as analysis of known vulnerabilities in third party code.

#### Software diversification

Software diversification randomizes the executable program so that various instances of the same software, while functionally identical, are arranged differently. The CodeGuardian solution rearranges internal software while maintaining the same functionality and performance and modifies the deliverable application to limit or prevent/impede software exploitation. There will be up to 3 different diversified versions per GA release of code.

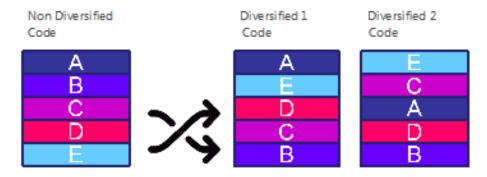

#### CodeGuardian AOS Releases

| Chassis         | Standard AOS Releases | AOS CodeGuardian<br>Release | LGS AOS CodeGuardian<br>Release |
|-----------------|-----------------------|-----------------------------|---------------------------------|
| OmniSwitch 6450 | AOS 6.7.2.R04         | AOS 6.7.2.RX4               | AOS 6.7.2.LX4                   |

X=Diversified image 1-3

ALE will have 3 different diversified images per AOS release (R14 through R34)
Our partner LGS will have 3 different diversified images per AOS release (L14 through L34)

# 6.7.2.R04 New Hardware Supported

There is no new hardware in this release.

# 6.7.2.R04 New Software Features and Enhancements

The following software features are new with this release, subject to the feature exceptions and problem reports described later in these release notes:

| Feature                                                          | Platform      | License |
|------------------------------------------------------------------|---------------|---------|
| Stack Topology Change Notification                               | OS6350/OS6450 | N/A     |
| OV Cirrus Enhancements                                           | OS6350/OS6450 | N/A     |
| SCP Server Support                                               | OS6350/OS6450 | N/A     |
| Multicast star-G Mode Support for IPv4                           | OS6350/OS6450 | N/A     |
| Extended Support of Number of IPv4 Interfaces and Static Routes. | OS6350        | N/A     |
| Disable MAC Aging for Silent Devices                             | OS6350/OS6450 | N/A     |
| Enhancement of DHCP Snooping Table Display                       | OS6350/OS6450 | N/A     |
| Delayed Start of PoE                                             | OS6350/OS6450 | N/A     |
| DHCP Server Precedence in DHCP Client Interface                  | OS6350/OS6450 | N/A     |
| SNMPv3 View Based Access                                         | OS6350/OS6450 | N/A     |
| Support to Save Configuration in RCL Script                      | OS6350/OS6450 | N/A     |
| Additional OUI MAC Range Support IP Phones                       | OS6350/OS6450 | N/A     |

**Feature Summary Table** 

## **New Feature Descriptions**

#### Stack Topology Change Notification

This feature will send a trap whenever there is a change to the stack topology such as an NI being removed or added to the stack. Additionally, when issuing the **write memory** command, if any one of the stack NIs is down a warning will be displayed about a possible configuration purge for the down NI and ask for confirmation from the user to proceed. This feature is enabled by default.

#### **OV Cirrus Enhancements**

OV Cirrus enhancements in this release are:

- Cloud-agent admin-state restart: A new parameter 'restart' is added to existing CLI command 'cloud-agent admin-state {enable|disable}' to restart cloud-agent functionality without the need to reboot the switch. 'cloud-agent admin-state restart' command when executed will force disable and then enable again to re-initiate Call Home automatically.
- Periodic CallHome of OV Cirrus: OmniSwitch is now capable of triggering automatic periodic Call Home request to Activation Server. Periodic contact with Activation Server helps retrieval of latest configuration and latest software version (if user desires so) from OV Cirrus, if OmniSwitch is in DeviceManaged state. Periodic Call Home is triggered based on a Time-to-Next-Call-Home timer value from server. If OmniSwitch is in an Error state after last Call Home, or if the OmniSwitch is in a DeviceNotManaged state, the time interval to next Call Home is governed by this timer value. If OmniSwitch is already in DeviceManaged state, the VPN connection to OV Cirrus will be kept undisturbed during each Call Home if there is no difference in VPN parameters from the previous values.
- PreprovisionFailed Retry: If OmniSwitch gets into 'PreprovisionFailed' state due to failure in preprovisioning server connectivity or failure during pre-provisioning transactions, a retry mechanism is introduced in AOS. With this, OmniSwitch automatically does "Hello OV" with a periodicity of 30 minutes by default. If Time-to-Next-Call-Home value is offered to OmniSwitch during pre-provision phase, the periodicity is instead governed by this timer value. This enhancement provides an option for the users to rectify possible errors and for the OmniSwitch to get out of 'PreprovisionFailed' state and proceed with the next transaction.
- FQDN support for NTP server: NTP server configuration can also be configured with hostname/FQDN. The CLI commands "show ntp client, show ntp client server-list" will now display IP address as well as FQDN format according to the format in which the particular server was configured.
- Default NTP pool server configuration for OV Cirrus: A new provision for configuring default NTP servers is added, when the DHCP server does not send any NTP configuration to cloud agent. This avoids issues during deployment, in which the certificate verification has failed due to mismatch in time as NTP configuration is not present in the switch. The NTP pool server configuration provides a default NTP source for cloud operations, when there is no NTP server specified in the device configuration file and none is supplied by DHCP.
- Hostname in FQDN format: Configuring hostname for the redirect server in FQDN format is added to
  the "aaa redirect-server" CLI command. In the OV Cirrus, when the OV/UPAM is migrated to another
  Virtual Machine or the OV Virtual Machine is restarted and gets new IP, then the new IP should be
  reconfigured to all affected switches/APs. To avoid this problem OV Cloud requires FQDN to be
  configured Instead of IP.

#### Additional OUI MAC Range Support IP phones

The IP phone MAC range is updated to automatically apply the QoS IP phone priority for the packets received from the source MAC in the following range:

| MAC Address Range                   | Description                    |
|-------------------------------------|--------------------------------|
| 00:80:9F:00:00:00 to 00:80:9F:FF:FF | Enterprise IP Phones Range     |
| 78:81:02:00:00:00 to 78:81:02:FF:FF | Communications IP Phones Range |
| 00:13:FA:00:00:00 to 0:13:FA:FF:FF  | Lifesize IP Phones Range       |
| 48-7A-55-00-00-00 to 48-7A-55-FF-FF | ALE 8008 IP Phone MAC Range    |

#### **SCP Server Support**

SCP utilizes an underlying SSH connection and transfers file over this tunnel. The underlying SSH tunnel ensures data integrity, user authentication and protection against snooping. SCP makes use of remote command execution facility provided by SSH.

The switch can act as an SCP server for sending or receiving files from the workstation. You can send software files to the switch by using standard SCP client software located on a host workstation. This is normally done to load or upgrade the switch software.

SCP file transfer requests originating from command-line based SCP clients will be accepted. However, SCP requests originating from GUI-based SSH clients will not be accepted.

### Multicast Star-G mode Support for IPv4

When multiple hosts are a part of single multicast group, every host will have an unique entry in the IPMC table. This occupies more hardware entries in IPMC thus affecting other normal multicast services. In such a scenario, configuring star-G (\*, G) mode for the multicast group reduces the IPMC index utilization by preventing creation of multiple multicast entries. Single star-G entry for the multicast group is created in the IPMC table.

#### Extended Support of Number of IPv4 Interfaces and Static Routes

OmniSwitch supports increase of static routes and IP interfaces to 64 and 32 respectively. Use **ip tables extend** command to extend the number of IPv4 interfaces and IPv4 static routes supported on the switch by reducing the number of IPv6 neighbor entries to 76.

#### Disable MAC Aging for Silent Devices

The OmniSwitch supports the flush of MAC address table when MAC aging timeout happens for non-supplicant client. The flushed MAC addresses are authenticated only upon reception of traffic from client. This causes many silent device MAC address to be flushed from the switch.

In the OmniSwitch, by default, the inactivity logout is enabled and the MAC is flushed out after MAC aging. The feature allows to disable the inactivity logout so the MAC entry is re-programmed in the switch after MAC aging without any re-authentication initiated by the switch. This avoids the MAC address timeout for non-supplicant users.

#### **Enhancement of DHCP Snooping Table Display**

This enhances the display of DHCP binding table entries for easier troubleshooting. The DHCP-snooping binding table entry can be viewed in ascending order with respect to slot /port , IP address, or linkagg.

#### **Delayed Start on PoE**

This feature allows to set a delay timer to delay the power supply to the PoE port when the NI is rebooted. The provision is applicable only for reboot.

#### **DHCP Server Precedence in DHCP Client Interface**

A 30 second time window is activated when DHCP client interface is created with server-preference enabled. First preference is given for the OVCirrus server, the client waits for 30 seconds from the time of sending discovery even after receiving OFFER from other servers other than OVCirrus.

DHCP server preference for the DHCP client can be configured. This allows the DHCP client to accept the lease from the preferred server from the multiple DHCP offers received.

The type of DHCP server sending offers will be identified by the VSI string (option 43) configuration. When server-preference is enabled, the following precedence order is followed:

1. OVCloud : "alenterprise"

2. OVClient : "alcatel.nms.ov2500"3. OXO : "alcatel.a4400.0"

4. Others / Undesired : Identified by absence of VSI string

#### SNMPv3 View Based Access

An SNMP user can include or exclude the specific OIDs in the SNMP view and can have restricted access to the MIBs based on the include or exclude list of OIDs present in the view. The views can be associated with any number of users.

A new CLI command is introduced to create or remove an SNMP view with include or exclude option.  $snmp\ view\ viewname\ oid\ -tree\ \{include\ |\ exclude\}$ 

no snmp view viewname oid-tree {include | exclude}

### Support to Save Configuration in RCL Script

The OmniSwitch downloads the script file from the FTP/SFTP server and runs the commands in the script file. The script file contains all the configurations, and write memory, copy working certified commands.

# **Unsupported Software Features**

CLI commands and Web Management options may be available in the switch software for the following features. These features are not supported:

| Feature                           | Platform  |
|-----------------------------------|-----------|
| BGP                               | 6350/6450 |
| DVMRP                             | 6350/6450 |
| IS-IS                             | 6350/6450 |
| Multicast Routing                 | 6350/6450 |
| OSPF                              | 6350/6450 |
| PIM                               | 6350/6450 |
| Traffic Anomaly Detection         | 6350/6450 |
| IPv6 Sec                          | 6350/6450 |
| IP Tunnels (IPIP, GRE, IPv6)      | 6350/6450 |
| Server Load Balancing             | 6350/6450 |
|                                   |           |
| VLAN Stacking / Ethernet Services | OS6350    |
| Ethernet/Link/Test OAM            | OS6350    |
| PPPoE                             | OS6350    |
| ERP                               | OS6350    |
| GVRP                              | OS6350    |
| IPv4/ IPv6 RIP                    | OS6350    |
| VRRP                              | OS6350    |
| HIC/ BYOD / Captive Portal        | OS6350    |
| mDNS Relay                        | OS6350    |
| IPMVLAN (VLAN Stacking Mode)      | OS6350    |
| IPMC Receiver VLAN                | OS6350    |
| OpenFlow                          | OS6350    |
| License Management                | OS6350    |
| Loopback Detection                | OS6350    |
| SAA                               | OS6350    |
| Ethernet Wire-rate Loopback Test  | OS6350    |
| Dying Gasp                        | OS6350    |

# **Unsupported CLI Commands**

The following CLI commands are not supported in this release of the software:

| Software Feature   | Unsupported CLI Commands                              |  |
|--------------------|-------------------------------------------------------|--|
| AAA                | aaa authentication vlan single-mode                   |  |
|                    | aaa authentication vlan multiple-mode                 |  |
|                    | aaa accounting vlan                                   |  |
|                    | show aaa authentication vlan                          |  |
|                    | show aaa accounting vlan                              |  |
| CPE Test Head      | test-oam direction bidirectional                      |  |
|                    | test-oam role loopback                                |  |
| Chassis Mac Server | mac-range local                                       |  |
|                    | mac-range duplicate-eeprom                            |  |
|                    | mac-range allocate-local-only                         |  |
|                    | show mac-range status                                 |  |
| DHCP Relay         | ip helper traffic-suppression                         |  |
|                    | ip helper dhcp-snooping port traffic-suppression      |  |
| Ethernet Services  | ethernet-services sap-profile bandwidth not-assigned  |  |
| Flow Control       | flow                                                  |  |
| Hot Swap           | reload ni [slot] #                                    |  |
|                    | [no] power ni all                                     |  |
| Interfaces         | show interface slot/port hybrid copper counter errors |  |
|                    | show interface slot/port hybrid fiber counter errors  |  |
| QoS                | qos classify fragments                                |  |
|                    | qos flow timeout                                      |  |
| System             | install                                               |  |
|                    | power ni [slot]                                       |  |

# **Open Problem Reports and Feature Exceptions**

The problems listed here include problems known at the time of the product's release. Any problems not discussed in this section should be brought to the attention of the Service and Support organization as soon as possible. Please contact customer support for updates on problem reports (PRs) where no known workaround was available at the time of release.

| CR          | Description                                 | Workaround                            |
|-------------|---------------------------------------------|---------------------------------------|
| CRAOS6X-784 | In OmniSwitch, after applying policies from | The policy name should be modified to |
|             | OV Cirrus, when a reload or takeover is     | be less than 32 characters.           |
|             | applied and saved, a boot.cfg.err file is   |                                       |
|             | generated while booting up. This is due to  |                                       |
|             | limitation in policy name being above 32    |                                       |
|             | characters.                                 |                                       |

# Redundancy/ Hot Swap

## CMM (Primary Stack Module) and Power Redundancy Feature Exceptions

- Manual invocation of failover (by user command or Primary pull) must be done when traffic loads are minimal.
- Hot standby redundancy or failover to a secondary CMM without significant loss of traffic is only supported if the secondary is fully flash synchronized with the contents of the primary's flash.
- Failover/Redundancy is not supported when the primary and secondary CMMs are not synchronized (i.e., unsaved configurations, different images etc.).
- When removing modules from the stack (powering off the module and/or pulling out its stacking cables), the loop back stacking cable must be present at all times to guarantee redundancy. If a module is removed from the stack, rearrange the stacking cables to establish the loopback before attempting to remove a second unit.
- When inserting a new module in the stack, the loopback has to be broken. Full redundancy is not guaranteed until the loopback is restored.

## Stack Element Insert/Removal Exceptions

- All insertions and removals of stack elements must be done one at a time and the inserted element must be fully integrated and operational as part of the stack before inserting another element.
- When hot-swapping any element of the stack it must be replaced by the same model. For example, anOS6450-P24 model can only be hot-swapped with another OS6450-P24 model.

## Hot Swap / Insert of 1G/10G Modules on OS6450

- Inserting a 10G module into a slot that was empty does not require a reboot.
- Inserting a 10G module into a slot that had a 10G module does not require a reboot.
- Inserting a 10G module into a slot that had a 1G module requires a reboot.
- Inserting a 1G module into a slot that was empty requires a reboot.
- Inserting a 1G module into a slot that had a 1G module does not require a reboot.
- Inserting a 1G module into a slot that had a 10G module requires a reboot.

**Note:** Precision Time Protocol (PTP) is not supported when the OS6450-U24S is in stacking mode. If the OS6450-U24S is in stacking mode, or one of the hot swap scenarios above causes it to boot up in stacking mode, PTP will be disabled.

## **Technical Support**

Alcatel-Lucent technical support is committed to resolving our customer's technical issues in a timely manner. Customers with inquiries should contact us at:

| Region        | Phone Number                                    |
|---------------|-------------------------------------------------|
| North America | 800-995-2696                                    |
| Latin America | 877-919-9526                                    |
| Europe Union  | +800 00200100 (Toll Free) or<br>+1(650)385-2193 |
| Asia Pacific  | +65 6240 8484                                   |

Email: ebg\_global\_supportcenter@al-enterprise.com

Internet: Customers with Alcatel-Lucent service agreements may open cases 24 hours a day via Alcatel-Lucent Enterprise support web page at: <a href="https://businessportal2.alcatel-lucent.com">https://businessportal2.alcatel-lucent.com</a>

Upon opening a case, customers will receive a case number and may review, update, or escalate support cases on-line. Please specify the severity level of the issue per the definitions below. For fastest resolution, please have telnet or dial-in access, hardware configuration—module type and revision by slot, software revision, and configuration file available for each switch.

- Severity 1- Production network is down resulting in critical impact on business—no workaround available.
- Severity 2- Segment or Ring is down or intermittent loss of connectivity across network.
- Severity 3- Network performance is slow or impaired—no loss of connectivity or data.
- Severity 4- Information or assistance on product feature, functionality, configuration, or installation.

## Appendix A: AOS 6.7.2.RO4 Upgrade Instructions

## OmniSwitch Upgrade Overview

This section documents the upgrade requirements for an OmniSwitch. These instructions apply to the following:

- OmniSwitch 6450 models being upgraded to AOS 6.7.2.R04.
- OmniSwitch 6350 models being upgraded to AOS 6.7.2.R04.

## **Prerequisites**

This instruction sheet requires that the following conditions are understood and performed, BEFORE upgrading:

- Read and understand the entire Upgrade procedure before performing any steps.
- The person performing the upgrade must:
  - Be the responsible party for maintaining the switch's configuration.
  - Be aware of any issues that may arise from a network outage caused by improperly loading this
    code.
  - Understand that the switch must be rebooted and network users will be affected by this procedure.
  - Have a working knowledge of the switch to configure it to accept an FTP connection through the Network Interface (NI) Ethernet port.
- Read the Release Notes prior to performing any upgrade for information specific to this release.
- All FTP transfers MUST be done in binary mode.

**WARNING**: Do not proceed until all the above prerequisites have been met and understood. Any deviation from these upgrade procedures could result in the malfunctioning of the switch. All steps in these procedures should be reviewed before beginning.

## **OmniSwitch Upgrade Requirements**

These tables list the required Uboot/Miniboot, CPLD and AOS combinations for upgrading an OmniSwitch. The Uboot/Miniboot and CPLD may need to be upgraded to the versions listed below to support AOS Release 6.7.2.R04.

Version Requirements - Upgrading to AOS Release 6.7.2.R04

| Version Requirements to Upgrade to AOS Release 6.7.2.R04 |                  |                                      |               |
|----------------------------------------------------------|------------------|--------------------------------------|---------------|
|                                                          | AOS              | Uboot/Miniboot                       | CPLD          |
| 6450-10/10L/P10/P10L                                     | 6.7.2.191.R04 GA | 6.6.3.259.R01                        | 6             |
| 6450-24/P24/48/P48                                       |                  | 6.6.3.259.R01                        | 11            |
| 6450-U24                                                 |                  | 6.6.3.259.R01                        | 6             |
| 6450-24L/P24L/48L/P48L                                   |                  | 6.6.4.54.R01                         | 11            |
| 6450-P10S                                                |                  | 6.6.5.41.R02                         | 4             |
| 6450-U24S                                                |                  | 6.6.5.41.R02                         | 7             |
| 6450-10M                                                 |                  | 6.7.1.54.R02                         | 6             |
| 6450-24X                                                 |                  | 6.7.1.54.R02                         | 7             |
| 6450- 24XM,24X,P24X,P48X,                                |                  | 6.7.1.54.R02                         | 11            |
| 6350-24/P24/48/P48                                       | 6.7.2.191.R04 GA | 6.7.1.69.R01/6.7.1.103.R01 (minimum) | 12 (minimum)  |
|                                                          |                  | 6.7.1.30.R04 (optional)              | 16 (optional) |
| 6350-10/P10                                              |                  | 6.7.1.30.R04                         | 4             |

- The OS6450 "L" models were introduced in AOS Release 6.6.4.R01 and ship with the correct minimum versions, no upgrade is required.
- Uboot/Miniboot versions 6.6.4.158.R01 and 6.6.4.54.R01 were newly released versions in 6.6.4.R01.
- CPLD versions 14, 6, and 11 were newly released versions in 6.6.4.R01.
- Uboot/Miniboot version 6.6.3.259.R01 was previously released with 6.6.3.R01.
- CPLD version 12 was previously released with 6.6.3.R01.

- IMPORTANT NOTE: If performing the optional upgrade BOTH Uboot/Miniboot and CPLD MUST be upgraded.
- The 6.7.1.30.R04 uboot/miniboot and CPLD 16 for the 6350-24/48 models is only needed for stacking support. Standalone units can remain at the previous version.

## Upgrading to AOS Release 6.7.2.R04

Upgrading consists of the following steps. The steps must be performed in order. Observe the following prerequisites before performing the steps as described below:

- Upgrading an OmniSwitch to AOS Release 6.7.2.R04 may require two reboots of the switch or stack being upgraded. One reboot for the Uboot/Miniboot or AOS and a second reboot for the CPLD.
- Refer to the Version Requirements table to determine the proper code versions.
- Download the appropriate AOS images, Uboot/Miniboot, and CPLD files from the Service & Support website.

## **Summary of Upgrade Steps**

- 1. FTP all the required files to the switch
- 2. Upgrade the Uboot/Miniboot and AOS images as required. Reboot the switch.
- 3. Upgrade the CPLD as required. (Switch automatically reboots).
- 4. Verify the upgrade and remove the upgrade files from the switch.

### Upgrading - Step 1. FTP the 6.7.2.R04 Files to the Switch

Follow the steps below to FTP the AOS, Uboot/Miniboot, and CPLD files to the switch.

- 1. Download and extract the upgrade archive from the Service & Support website. The archive will contain the following files to be used for the upgrade:
  - Uboot/Miniboot Files kfu-boot.bin, kfminiboot.bs (optional)
  - AOS Files (6450) KFbase.img, KFeni.img, KFos.img, KFsecu.img
  - AOS Files (6350) KF3base.img, KF3eni.img, KF3os.img, KF3secu.img
  - CPLD File KFfpga\_upgrade\_kit (optional)
- 2. FTP (Binary) the Uboot/Miniboot files listed above to the /flash directory on the primary CMM, if required.
- 3. FTP (Binary) the CPLD upgrade kit listed above to the /flash directory on the primary CMM, if required.
- 4. FTP (Binary) the image files listed above to the /flash/working directory on the primary CMM.
- 5. Proceed to Step 2.

**Note:** Make sure the destination paths are correct when transferring the files. Also, when the transfer is complete, verify the file sizes are the same as the original indicating a successful binary transfer.

#### Upgrading - Step 2. Upgrade Uboot/Miniboot and AOS

Follow the steps below to upgrade the Uboot/Miniboot (if required) and AOS. This step will upgrade both Uboot/Miniboot and AOS once the switch/stack is rebooted. If an Uboot/Miniboot upgrade is not required skip to rebooting the switch to upgrade the AOS.

- 1. Execute the following CLI command to update the Uboot/Miniboot on the switch(es) (can be a standalone or stack).
  - -> update uboot all
  - -> update miniboot all
  - If connected via a console connection update messages will be displayed providing the status of the update.
  - If connected remotely update messages will not be displayed. After approximately 10 seconds issue the 'show ni' command, when the update is complete the UBOOT-Miniboot Version will display the upgraded version.

**WARNING:** DO NOT INTERRUPT the upgrade process until it is complete. Interruption of the process will result in an unrecoverable failure condition.

- 2. Reboot the switch. This will update both the Uboot/Miniboot (if required) and AOS.
  - -> reload working no rollback-timeout
- 3. Once the switch reboots, certify the upgrade:
  - If you have a single CMM enter:
  - -> copy working certified
  - If you have redundant CMMs enter:
  - -> copy working certified flash-synchro
- 4. Proceed to Step 3 (Upgrade the CPLD).

### Upgrading - Step 3. Upgrade the CPLD

Follow the steps below to upgrade the CPLD (if required). Note the following:

- The CMMs must be certified and synchronized and running from Working directory.
- This procedure will automatically reboot the switch or stack.

**WARNING:** During the CPLD upgrade, the switch will stop passing traffic. When the upgrade is complete, the switch will automatically reboot. This process can take up to 5 minutes to complete. Do not proceed to the next step until this process is complete.

#### Single Switch Procedure

- 1. Enter the following to begin the CPLD upgrade:
  - -> update fpgacmm

The switch will upgrade the CPLD and reboot.

#### Stack Procedure

Updating a stack requires all elements of the stack to be upgraded. The CPLD upgrade can be completed for all the elements of a stack using the 'all' parameter as shown below.

- 1. Enter the following to begin the CPLD upgrade for all the elements of a stack.
  - -> update fpgani all

The stack will upgrade the CPLD and reboot.

Proceed to Verifying the Upgrade to verify the upgrade procedure.

## Verifying the Upgrade

The following examples show what the code versions should be after upgrading to AOS Release 6.7.2.R04.

**Note**: These examples may be different depending on the OmniSwitch model upgraded. Refer to the Version Requirements tables to determine what the actual versions should be.

#### Verifying the Software Upgrade

To verify that the AOS software was successfully upgraded, use the show microcode command as shown below. The display below shows a successful image file upgrade.

-> show microcode

| Package    |               | ze Description                                |
|------------|---------------|-----------------------------------------------|
| KFbase.img |               | 18130755 Alcatel-Lucent Enterprise Base Softw |
| KFos.img   | 6.7.2.191.R04 | 3562484 Alcatel-Lucent Enterprise OS          |
| KFeni.img  | 6.7.2.191.R04 | 6152493 Alcatel-Lucent Enterprise NI softwar  |
| KFsecu.img | 6.7.2.191.R04 | 648189 Alcatel-Lucent Enterprise Security M   |
| KFdiag.img | 6.7.2.191.R04 | 2411898 Alcatel-Lucent Enterprise Diagnostic  |

#### Verifying the U-Boot/Miniboot and CPLD Upgrade

To verify that the CPLD was successfully upgraded on a CMM, use the show hardware info command as shown below.

-> show hardware info

CPU Type : Marvell Feroceon, Flash Manufacturer : Numonyx, Inc.,

Flash size : 134217728 bytes (128 MB),

RAM Manufacturer : Samsung,

RAM size : 268435456 bytes (256 MB),

Miniboot Version : 6.6.4.158.R01,

Product ID Register : 05 Hardware Revision Register : 30 FPGA Revision Register : 014

You can also view information for each switch in a stack (if applicable) using the show ni command as shown below.

-> show ni Module in slot 1

Model Name: OS6450-24,
Description: 24 10/100 + 4 G,
Part Number: 902736-90,

Hardware Revision: 05,
Serial Number: K2980167,
Manufacture Date: JUL 30 2009,

Firmware Version:

Admin Status: POWER ON,

Operational Status: UP,
Power Consumption: 30,
Power Control Checksum: 0xed73.

CPU Model Type : ARM926 (Rev 1),
MAC Address: 00:e0:b1:c6:b9:e7,
ASIC - Physical 1: MV88F6281 Rev 2,

FPGA - Physical 1: 0014/00, UBOOT Version: n/a, UBOOT-miniboot Version: 6.6.4.158.

**Note:** It is OK for the 'UBOOT Version' to display "n/a". The 'UBOOT-miniboot' version should be the upgraded version as shown above.

## Remove the CPLD and Uboot/Miniboot Upgrade Files

After the switch/stack has been upgraded and verified the upgrade files can be removed from the switch.

- 1. Issue the following command to remove the upgrade files.
  - ->rmKFfpga.upgrade\_kit
  - ->rmkfu-boot.bin
  - ->rm kfminiboot.bs

# Appendix B: AOS 6.7.2.RO4 Downgrade Instructions

## **OmniSwitch Downgrade Overview**

This section documents the downgrade requirements for the OmniSwitch models. These instructions apply to the following:

OmniSwitch 6450 models being downgraded from AOS 6.7.2.R04.
 OmniSwitch 6350 models being downgraded from AOS 6.7.2.R04.

**Note:** The OmniSwitch 6350-10/P10 require a minimum of AOS Release 6.7.1.R04 and cannot be downgraded to any other release.

**Note**: The OmniSwitch PoE models with the new PoE controller require a minimum of AOS Release 6.7.2.R01 and cannot be downgraded to any other release.

- OS6350-P10 (903966-90)
- OS6350-P24 (903967-90)
- OS6350-P48 (903968-90)

#### **Prerequisites**

This instruction sheet requires that the following conditions are understood and performed, BEFORE downgrading:

- Read and understand the entire downgrade procedure before performing any steps.
- The person performing the downgrade must:
  - Be the responsible party for maintaining the switch's configuration.
  - Be aware of any issues that may arise from a network outage caused by improperly loading this
    code.
  - Understand that the switch must be rebooted and network users will be affected by this procedure.
  - Have a working knowledge of the switch to configure it to accept an FTP connection through the Network Interface (NI) Ethernet port.
- Read the Release Notes prior to performing any downgrade for information specific to this release.
- All FTP transfers MUST be done in binary mode.

**WARNING**: Do not proceed until all the above prerequisites have been met and understood. Any deviation from these procedures could result in the malfunctioning of the switch. All steps in these procedures should be reviewed before beginning.

## OmniSwitch Downgrade Requirements

Downgrading the Uboot/Miniboot or CPLD is not required when downgrading AOS from 6.7.2.R04. Previous AOS releases are compatible with the Uboot/Miniboot and CPLD versions shipping from the factory.

#### **Summary of Downgrade Steps**

- 1. FTP all the required AOS files to the switch
- 2. Downgrade the AOS images as required. (A reboot is required).
- 3. Verify the downgrade.

#### Downgrading - Step 1. FTP the 6.6.5 or 6.7.1 Files to the Switch

Follow the steps below to FTP the AOS files to the switch.

- 1. Download and extract the appropriate archive from the Service & Support website. The archive will contain the following files to be used for the downgrade:
  - AOS Files (OS6450) KFbase.img, KFeni.img, KFos.img, KFsecu.img
  - AOS Files (OS6350) KF3base.img, KF3eni.img, KF3os.img, KF3secu.img
- 2. FTP (Binary) the image files listed above to the /flash/working directory on the primary CMM.
- 3. Proceed to Step 2.

**Note:** Make sure the destination paths are correct when transferring the files. Also, when the transfer is complete, verify the file sizes are the same as the original indicating a successful binary transfer.

#### Downgrading - Step 2. Downgrade the AOS

Follow the steps below to downgrade the AOS. This step will downgrade the AOS once the switch/stack is rebooted.

- 1. Reboot the switch. This will downgradethe AOS.
  - -> reload working no rollback-timeout
- 2. Once the switch reboots, certify the downgrade:
  - If you have a single CMM enter:
  - -> copy working certified
  - If you have redundant CMMs enter:
  - -> copy working certified flash-synchro

Proceed to Verifying the Downgrade

## Verifying the Downgrade

To verify that the AOS software was successfully downgraded use the show microcode command as shown below. The example display below shows a successful image file downgrade. The output will vary based on the model and AOS version.

-> show microcode

| Package                | Release                 | Size                         | Description<br>+                              |
|------------------------|-------------------------|------------------------------|-----------------------------------------------|
| KFbase.img<br>KFos.img | 6.6.5.R02<br>6.6.5.R022 | 1551073 <i>6</i><br>511585 A | Alcatel-Lucent Base Software Icatel-Lucent OS |
| KFeni.img              | 6.6.5.R025              | 083931 AI                    | catel-Lucent NI software                      |
| KFsecu.img             | 6.6.5.R025              | 97382 Alc                    | atel-Lucent Security Management               |

# **Appendix C: Fixed Problem Reports**

The following table lists the previously known problems that were fixed in this release.

| CR/PR NUMBER                | SUMMARY                                                                                      |
|-----------------------------|----------------------------------------------------------------------------------------------|
| CRAOS6X-67                  | AOS crashed with suspension of the task "tahw_I2"                                            |
| TS 00273920                 |                                                                                              |
| CRAOS6X-73                  | Unit 2 in the stack of 4 OS6450 switches without any external influence.                     |
| TS 00274322                 |                                                                                              |
| CRAOS6X-163                 | OS6450 DHCPv6 not forwarded with 'ipv6 multicast status enable'                              |
| TS 00276622                 | Tool for Brief to hot for harded with spre marrieds; status chapte                           |
| CRAOS6X-188                 | Unit crashed with PMD on a OS6450 Stack                                                      |
| TS 00280451                 |                                                                                              |
| CRAOS6X-190                 | 6450: Topology Age does not reset when BPDU with TC bit set is received                      |
| TS 00276752                 |                                                                                              |
| CRAOS6X-212                 | The switch fails to forward the DHCP client packet from the client to the server.            |
| TS 00274055                 | ·                                                                                            |
| CRAOS6X-239                 | OS6350-Unable to clear/cancel the DHCP server assigned IP address leases.                    |
| TS 00286893                 |                                                                                              |
| CRAOS6X-251                 | OS6450 : RCA for the Primary unit crash.                                                     |
| TS 00285427                 |                                                                                              |
| CRAOS6X-288                 | MACs status are filtering after reauthentication with 802.1x when PC reboots                 |
| TS 00276042                 |                                                                                              |
| CRAOS6X-300                 | Unable to configure the Queue Bandwidth for QOS ports via WebView                            |
| TS 00288245                 |                                                                                              |
| CRAOS6X-305                 | Randomly client connected to the AOS switch loses network connectivity                       |
| TS 00290204                 |                                                                                              |
| CRAOS6X-312                 | NTP vulnerability: "CVE-2013-5211" on OS6450                                                 |
| TS 00271660                 |                                                                                              |
| CRAOS6X-447                 | High CPU due to WebView/SsApp                                                                |
| CRAOS6X-53                  |                                                                                              |
| TS 00272549                 |                                                                                              |
| CRAOS6X-503                 | Wifi-Express LLDP messages are discarded by OmniSwitch                                       |
| TS 00292083                 |                                                                                              |
| CRAOS6X-598                 | MKB: OS6450- switch lost management IP (Old ref# 1-187700626/1-209109641)                    |
| TS 00289497                 |                                                                                              |
| CRAOS6X-620                 | OS6450-P48/P24 & OS6350-P10 : LLDP configuration error                                       |
| TS 00297573                 |                                                                                              |
| CRAOS6X-658                 | OS6350: 802.1x port not flushing the PC MAC-address                                          |
| TS 00299031                 |                                                                                              |
| CRAOS6X-663                 | Config corrupt after 6450 stack reboot                                                       |
| TS 00298317                 |                                                                                              |
| PR 226927                   | SSLv3 general query on the cipher / SSL-Poodle vulnerability check                           |
| SR 1-209350669              |                                                                                              |
| PR 227663                   | OS6450: Incorrect detection of non-STP traffic as STP traffic on User Ports to shutdown port |
| SR 1-210816121              | Via QoS.                                                                                     |
| PR 229855                   | QoS User Port was shut down due to STP BPDU but for LLDP traffic.                            |
| SR 1-213478430<br>PR 230349 | OS6450 crash when using 802.1q command with interface ranges                                 |
| SR 1-214904381              | 030430 Grash when using 602. Ty command with interface ranges                                |
| PR 230441                   | AP1101 toggles up/down, LAN port remains up OS6450 (defaultWLANProfile used)                 |
| SR 1-214973201              | 7.1. 1.5. toggios up/ down, Erne por tromains up osotoo (dorduitive nin rome discu)          |
|                             | IGMP Static Group does not work in all failure cases of stacked 6450.                        |
| SR 1-214973201<br>PR 230520 | IGMP Static Group does not work in all failure cases of stacked 6450.                        |

| SR 1-215218640 |                                                                            |
|----------------|----------------------------------------------------------------------------|
| PR 230708      | VLAN 1 client not working in linkagg tagging with Vlan1 in latest release. |
| SR 1-215560901 |                                                                            |
| PR 230632      | OS6450: fan failure logs/traps not generated.                              |
| SR 1-215032601 |                                                                            |
| PR 230931      | Issue: Hash-key feature is not available in TACACS+ server                 |
| SR 1-217218738 |                                                                            |
| PR 232174      | OS6450: Unable to enable option 82 with port-alias.                        |
| SR 1-220174470 |                                                                            |